# Inzicht in wachtrijen en planning voor QoS op Catalyst 4000 supervisor III en IV

## Inhoud

[Inleiding](#page-0-0) [Voordat u begint](#page-0-1) **[Conventies](#page-0-2)** [Voorwaarden](#page-0-3) [Gebruikte componenten](#page-1-0) **[Wachtrijen](#page-1-1)** [Strikte prioriteitswachtrij/Low Latency Queuing](#page-3-0) [Koppelbandbreedte delen](#page-3-1) [traffic shaping](#page-4-0) [Wachtrijen voor toegangswachtrij](#page-5-0) [Gerelateerde informatie](#page-6-0)

## <span id="page-0-0"></span>**Inleiding**

Catalyst 4000 met supervisor III (WS-X4014) of supervisor IV (WS-X4515) ondersteunt geavanceerde QoS-functies (Quality of Service), inclusief classificatie, toezicht, markering, wachtrij en schema. Dit document heeft betrekking op de wachtrijen- en planningsfuncties, inclusief traffic shaping, sharing en strikte prioriteit/lage wachtrijen. Wachtrij bepaalt hoe pakketten in verschillende rijen in de spanning in de gebruikersinterface worden geplaatst en het plannen bepaalt hoe (in tijden van congestie) prioritair verkeer voorrang krijgt boven verkeer met een lage prioriteit.

# <span id="page-0-1"></span>Voordat u begint

#### <span id="page-0-2"></span>**Conventies**

Zie de [Cisco Technical Tips Convention](http://www.cisco.com/en/US/tech/tk801/tk36/technologies_tech_note09186a0080121ac5.shtml) voor meer informatie over documentconventies.

#### <span id="page-0-3"></span>Voorwaarden

Lezers van dit document moeten op de hoogte zijn van:

- $\bullet$  Layer 2 (L2) prioritering van frames is gebaseerd op een CoS-waarde (Class of Service), die beschikbaar is in de InterSwitch Link (ISL) header (drie minst belangrijke bits in 4-bits gebruikersveld) en 802.1Q header (drie meest significante bits in het veld met 2-bits tagcontrole).
- Layer 3 (L3) prioritering van pakketten is gebaseerd op de DSCP-waarde (Differentiated

Services Code Point), die beschikbaar is in het Type of Service (ToS)-byte in de IP-header (zes meest significante bits) of de IP-prioriteitswaarde in de ToS-byte (drie belangrijkste bits).

• Raadpleeg de [softwareconfiguratie handleiding](http://www.cisco.com/en/US/docs/switches/lan/catalyst4500/12.1/8aew/configuration/guide/qos.html) voor extra configuratie.

#### <span id="page-1-0"></span>Gebruikte componenten

De informatie in dit document is gebaseerd op de volgende softwareversies op een supervisor III (WS-X4014):

• Cisco IOS® softwarerelease 12.1(8)EW

Opmerking: Supervisor IV wordt eerst ondersteund op Cisco IOS-softwarerelease 12.1(12c)EW. De in dit document beschreven kenmerken zijn ook van toepassing op supervisor IV, tenzij anders uitdrukkelijk gedifferentieerd.

De informatie in dit document is gebaseerd op apparaten in een specifieke laboratoriumomgeving. Alle apparaten die in dit document worden beschreven, hadden een opgeschoonde (standaard)configuratie. Als u in een levend netwerk werkt, zorg er dan voor dat u de potentiële impact van om het even welke opdracht begrijpt alvorens het te gebruiken.

## <span id="page-1-1"></span>**Wachtrijen**

Catalyst 4000 Supervisor III en IV gebruiken een gedeelde geheugenswitcharchitectuur en kunnen de lange rij- en planningseigenschappen aan de bestaande lijnkaarten verstrekken. Aangezien de Supervisor niet-blokkerende switcharchitectuur biedt, is er geen input in de wachtrij. De pakketten worden door de backplane naar de uitvoer of de uitgang verzonden. De uitvoerkant van de interface biedt vier transmissiestanden. De grootte van de wachtrij is momenteel op 240 pakketten voor Fast Ethernet poorten en 1920 pakketten voor niet-blokkerende Gigabit Ethernet-interfaces vastgelegd. Niet-blokkerend betekent dat de havens niet te veel geabonneerd zijn in de verbinding met de backplane. Een lijst van niet-blokkerende Gigabit Ethernet-poorten is als volgt:

- poorten op Supervisor Engine III (WS-X4014) en IV (WS-X4515)
- poorten op de WS-X4306-GB lijnkaart
- twee 1000BASE-X-poorten op de WS-X4232-GB-RJ-lijnkaart
- eerste twee poorten op de WS-X4418 GB-lijnkaart
- twee 1000BASE-X-poorten op de WS-X412-2GB-TX lijnkaart

De blokkerende (over-geabonneerde) grootte van Gigabit Ethernet van de havenrij is momenteel ook vastgesteld op 240 pakketten. Blokpoorten zijn als volgt gerangschikt:

- 10/100/1000 T-poorten op de WS-X4412-2GB-TX lijnkaart
- poorten op WS-4418 GB-lijnkaart, behalve voor de eerste twee poorten
- poorten op de WS-X4424-GB-RJ45-lijnkaart
- poorten op de WS-X448-GB-LX lijnkaart
- poorten op de WS-X448-GB-RJ45-lijnkaart

Opmerking: de rijgrootte is gebaseerd op het aantal pakketten en niet op de grootte van de pakketten. Op dit moment ondersteunt Supervisor III geen congestievermijdingsmechanisme zoals Weighted Random Early Detection (WRED) voor de verzendwachtrijen.

Opmerking: supervisor IV ondersteunt de optie Active Queue Management (AQM) in Cisco IOSrelease 12.1(13)EW en hoger. AQM is een techniek om congestie te vermijden die optreedt

voordat de bufferoverloop optreedt. AQM wordt bereikt door Dynamic Buffer Limiting (DBL). DBL volgt de rijlengte voor elke verkeersstroom in de switch. Wanneer de wachtrijlengte van een specifieke stroom zijn limiet overschrijdt, zal DBL pakketten neerzetten of de expliciete bits Congestion Kennisgeving (ECN) in de pakketheader instellen. Raadpleeg voor meer informatie over de manier waarop u DBL kunt configureren [QoS configureren.](http://www.cisco.com/en/US/docs/switches/lan/catalyst4500/12.1/8aew/configuration/guide/qos.html)

Wanneer QoS wordt uitgeschakeld, worden de pakketten op inkomende DSCP vertrouwd op de ingangspoorten en in de wachtrij geplaatst voor de juiste wachtrijen. Deze wachtrijen worden in een rondleiding onderhouden.

Als QoS is ingeschakeld, worden pakketten in de wachtrij geplaatst op basis van de interne DSCP, die afgeleid wordt van inkomende CoS/DSCP met behulp van poortvertrouwde status of een CoS/DSCP-standaardconfiguratie op de invoerpoort of toegangslijst (ACL)/Class-Based markering. De rij wordt geselecteerd op basis van de globale DSCP - tx-wachtrij mapping, die volledig configureerbaar is. De afbeelding kan als volgt worden weergegeven:

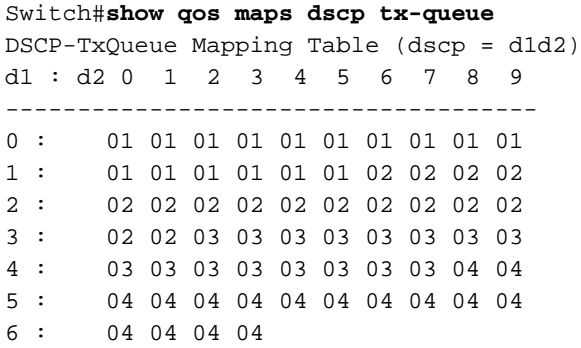

De bovenstaande afbeelding is de standaardinstelling. Indien nodig, kan mapping worden gewijzigd door de QoS kaart dscp-dscp-waarden uit te geven naar een opdracht voor een wachtrij. Om een DSCP-waarde van 50 in kaart te brengen naar Tx-wachtrij 2 wordt de volgende configuratie uitgevoerd in mondiale configuratiemodus:

Switch(config)#**qos map dscp 50 to tx-queue 2** *!--- You can verify to make sure the changes have been made.* Switch #**show qos maps dscp tx-queue** DSCP-TxQueue Mapping Table (dscp = d1d2) d1 : d2 **0** 1 2 3 4 5 6 7 8 9 ------------------------------------- 0 : 01 01 01 01 01 01 01 01 01 01 1 : 01 01 01 01 01 01 02 02 02 02 2 : 02 02 02 02 02 02 02 02 02 02 3 : 02 02 03 03 03 03 03 03 03 03 4 : 03 03 03 03 03 03 03 03 04 04 **5** : **02** 04 04 04 04 04 04 04 04 04 6 : 04 04 04 04

Raadpleeg voor meer informatie over de configuratiestappen voor het wijzigen van de afbeelding het volgende document:

#### • [Configuratiehandleiding](http://www.cisco.com/en/US/docs/switches/lan/catalyst4500/12.1/8aew/configuration/guide/qos.html)

Als de ingangspoort is ingesteld op trust-cos, is vanwege de switch Application-Specific Integrated Circuit (ASIC) beperking, de verzendende CoS gelijk aan of het inkomende pakket CoS of de

standaard CoS (voor niet-gemerkte pakketten) die op de poort zijn geconfigureerd. Als een beleid is ingesteld om de DSCP voor het pakket in te stellen door het opdracht voor de ingestelde ip dscp-waarde voor dergelijke pakketten uit te geven, worden ze gebruikt als de bron voor interne DSCP in plaats van de standaard/pakketCoS en in de juiste wachtrijen geplaatst. Als de poort niet wordt vertrouwd voor CoS, zou de uitgaande CoS gebaseerd zijn op de interne DSCP waarde.

#### <span id="page-3-0"></span>Strikte prioriteitswachtrij/Low Latency Queuing

Doorsturen in wachtrij 3 kan indien nodig worden geconfigureerd als een strikte prioriteitswachtrij, zodat de in die wachtrij gewachtrij geplaatst pakketten worden verzonden vóór de pakketten die in de rest van de wachtrijen zijn gewachtrij geplaatst, zolang ze de geconfigureerde gedeelde waarde niet overschrijden. Dit wordt uitgelegd in de volgende paragraaf.

De optie strenge prioriteit is standaard uitgeschakeld. De standaard mapping zou pakketten in de wachtrij plaatsen met CoS 4 en 5 en DSCP 32 tot en met 47 in de verzendwachtrij 3. DSCP naar belastingwachtrij kan naar wens worden gewijzigd, zodat de gewenste pakketten in de wachtrij met hoge prioriteit worden geplaatst.

Om de pakketten met een lage prioriteit niet te beteugelen, moet deze rij primair voor een laag volume, maar prioritair verkeer, zoals stemverkeer, en niet voor het bulkprioriteitsverkeer TCP/IP worden geconfigureerd. Het wordt ook aanbevolen om het vormen/delen voor de rij met hoge prioriteit te configureren als je de hongersnood van de andere wachtrijen met een lage prioriteit moet voorkomen. Door vormen/delen te configureren zullen de andere pakketten met lage prioriteit gepland zijn zodra de vorm/gedeeld waarde voor een strikte wachtrij is bereikt.

```
Switch#show run interface gigabitEthernet 1/1
interface GigabitEthernet1/1
 no switchport
 ip address 10.1.1.1 255.255.255.0
tx-queue 3
priority high
  end
```
## <span id="page-3-1"></span>Koppelbandbreedte delen

Catalyst 4000 supervisor III en IV ondersteunen de bandbreedte-opdracht, die een subopdracht onder de opdracht TX-wachtrij is. Deze opdracht geeft een gegarandeerde minimale bandbreedte voor elk van de vier verzendrijen toe. Deze opdracht mag niet worden verward met de opdracht van de bandbreedte van het interfaceniveau die wordt gebruikt voor het routeren van protocoldoeleinden. Dit, samen met DSCP-tx-wachtrij mapping, voorziet in granulaire controle van hoeveel bandbreedte wordt gegarandeerd voor elke verkeersklasse die in elk van de vier wachtrijen in de wachtrij wordt geplaatst. Meestal wordt aan verkeer met hoge prioriteit zoals spraakverkeer een bepaalde minimumhoeveelheid verkeer tijdens congestie gegarandeerd door de strikte prioriteitswachtrij, met een aandeel dat is ingesteld voor de verzendwachtrij 3. Het delen van de link-bandbreedte wordt alleen ondersteund op de niet-blokkerende Gigabit Ethernetpoorten. Deze optie is momenteel niet beschikbaar bij het blokkeren van Gigabit Ethernet-poorten of 10/100 Fast Ethernet-interfaces.

Wanneer QoS wereldwijd op de switch is geactiveerd, worden alle vier wachtrijen standaard toegewezen aan een minimale bandbreedte van 250 Mbps op alle poorten. Het kan nodig zijn de standaardinstellingen te wijzigen, om er zeker van te zijn dat deze overeenkomen met de

gewenste instellingen voor de toepassing of het netwerk in kwestie.

```
Switch#show run interface gigabitEthernet 1/1
interface GigabitEthernet1/1
 no switchport
 ip address 10.1.1.1 255.255.255.0
 tx-queue 1
   bandwidth 500 mbps
 tx-queue 2
   bandwidth 25 mbps
  tx-queue 3
   bandwidth 50 mbps
   priority high
 tx-queue 4
   bandwidth 200 mbps
end
Switch#show qos interface GigabitEthernet 1/1
QoS is enabled globally
Port QoS is enabled
Port Trust State: 'untrusted'
Default DSCP: 0 Default CoS: 0
```
tx-Queue Bandwidth ShapeRate Priority QueueSize (bps) (BPS) (packets) **500000000** disabled N/A 1920 **250000000** disabled N/A 1920 **50000000** disabled **high** 1920 **200000000** disabledN/A 1920

De switch valideert momenteel niet dat de som van het bandbreedteaandeel per wachtrij <= 1 Gbps is. Bijvoorbeeld, als Q1 = 300 Mbps, Q2 = 200 Mbps, Q3 = 100 Mbps, en Q4 = 500 Mbps, overschrijden we de 1 Gbps totale bandbreedte die beschikbaar is voor die interface. Om te begrijpen hoe de switch zich zou gedragen in dit overgeplaatste scenario, hebben we een begrip nodig van hoe de planning werkt.

Wanneer een uitvoer in de rij lager is dan de ingestelde aandelen- en vormwaarden, wordt het beschouwd als een wachtrij met hoge prioriteit. Aanvankelijk zullen alle rijen hoge prioriteit hebben aangezien geen van hen hun aandeel heeft gekregen en daarom in ronde-robin zal worden onderhouden (let op dat een rij die als hoge prioriteit is ingesteld altijd eerst zal worden onderhouden als het niet leeg is totdat het voldoet aan zijn aandeel). Zodra sommige wachtrijen aan hun aandeel voldoen, als er meer rijen met hoge prioriteit zijn, zullen zij worden onderhouden. Als er geen rijen van hoge prioriteit zijn, worden alle rijen van lage prioriteit (rijen die reeds hun aandeel hadden bereikt) in ronde-robin onderhouden.

Gebaseerd op deze bovenstaande beschrijving van de operatie, in ons voorbeeldscenario, zouden Q1, Q2, en Q3 hun aandeel krijgen, maar niet Q4 in tijden van congestie, omdat de interface geen bandbreedte meer kan toewijzen dan zijn beschikbare fysieke bandbreedte. Bij het kiezen van de deelwaarden moet de nodige voorzichtigheid worden betracht, al naar gelang de gebruikers- /toepassingsvereisten.

#### <span id="page-4-0"></span>traffic shaping

Catalyst 4000 supervisor III en IV ondersteunen andere traffic shaping-functies naast de

politiefunctie. Shaping-functies kunnen worden ingesteld per verzendwachtrij op FastEthernet en Gigabit Ethernet. Shaping beperkt de bandbreedte die per rij per seconde wordt doorgegeven aan de geconfigureerde maximale waarde die Configureerbaar is van 16 Kbps tot 1 Gbps (100 Mbps voor Fast Ethernet-poort). De vormgeving heeft een zeer lage afwijking van de ingestelde waarde aangezien de beslissing om een pakket van een specifieke rij te verzenden per pakket wordt genomen.

```
Switch#show run interface FastEthernet 5/9
interface FastEthernet5/9
 no switchport
 no snmp trap link-status
 ip address 10.1.1.1 255.255.255.0
 tx-queue 1
   shape 50 mbps
 tx-queue 2
   shape 35 mbps
 tx-queue 3
   priority high
   shape 5 mbps
 tx-queue 4
   shape 10 mbps
Switch#show qos interface FastEthernet 5/9
QoS is enabled globally
Port QoS is enabled
Port Trust State: 'untrusted'
Default DSCP: 0 Default CoS: 0
```
tx-Queue Bandwidth ShapeRate Priority QueueSize (BPS) (BPS) (packets) 1 N/A **50000000** N/A 240 2 N/A **35000000** N/A 240 3 N/A **5000000 high** 240 4 N/A **10000000** N/A 240

#### <span id="page-5-0"></span>Wachtrijen voor toegangswachtrij

Pakketten worden in de wachtrij geplaatst op basis van interne DSCP op een van de eerder beschreven vier wachtrijen. Interne DSCP kan worden afgeleid van indringende DSCP, ingangspoort DSCP of class-gebaseerde markering. Rooster-schema's van de transmissiewachtrij worden als volgt uitgevoerd. Als het vormgeven is ingesteld, wordt het pakje in de rij voor verzenden gecontroleerd of het binnen de ingestelde maximale vormwaarde valt. Als de waarde hoger is dan de waarde, wordt de wachtrij geplaatst en wordt deze niet doorgegeven.

Als het pakket subsidiabel is, wordt de optie delen/prioriteit ingecalculeerd. Eerst worden de pakketten met strikte prioriteit in de wachtrij geplaatst zolang ze onder de geconfigureerde vormparameter voor de wachtrij staan. Nadat de rij met strikte prioriteit wordt onderhouden (dat wil zeggen, geen pakketten in de rij met strikte prioriteit of het aandeel ervan heeft bereikt) worden de pakketten die in de rij met niet-strikte prioriteit in de rij worden geplaatst in ronde-robin onderhouden. Omdat er drie zulke wachtrijen zijn, wordt het delen ervan voor deze wachtrijen opnieuw overwogen. Bijvoorbeeld, als de verzendrij 1 niet aan zijn aandeel heeft voldaan, heeft het een hogere prioriteit dan rij 2, die zijn aandeel heeft bereikt. Zodra zulke pakketten met hogere prioriteit worden weggegooid, worden pakketten in de wachtrijen die reeds aan hun aandeel hebben voldaan overwogen.

Opmerking: Een hogere prioriteit in deze context betekent niet dat de waarde voor DSCP, CoS of IP-voorrang beter is. Het is uitsluitend gebaseerd op de vraag of een bepaalde rij al dan niet aan zijn aandeel heeft voldaan. Indien de specifieke niet-strikte prioriteitswachtrij niet aan haar aandeel heeft voldaan, wordt zij beschouwd als een rij met hogere prioriteit onder niet-strikte prioritaire wachtrij die haar aandeel heeft bereikt.

## <span id="page-6-0"></span>Gerelateerde informatie

- [QoS begrijpen en configureren](http://www.cisco.com/en/US/docs/switches/lan/catalyst4500/12.1/8aew/configuration/guide/qos.html?referring_site=bodynav)
- [Quality-of-Service op Catalyst 4000 vaak gestelde vragen](http://www.cisco.com/warp/customer/473/qos_faq.html?referring_site=bodynav)
- [QOS-toezicht en -markering met Catalyst 4000 Supervisor Engine 3](http://www.cisco.com/warp/customer/473/134.html?referring_site=bodynav)
- [LAN-productondersteuning](http://www.cisco.com/en/US/products/hw/switches/tsd_products_support_category_home.html?referring_site=bodynav)
- [Ondersteuning voor LAN-switching technologie](http://www.cisco.com/en/US/tech/tk389/tsd_technology_support_category_home.html?referring_site=bodynav)
- [Technische ondersteuning Cisco-systemen](http://www.cisco.com/cisco/web/support/index.html?referring_site=bodynav)